## **Modifying Dr table**

To add/remove Capabilities in/from Dr table

- 1. Click the Add/ Remove Columns button.
- 2. In the Select Capability dialog, choose Capabilities to add or to remove them from the table.
- 3. Click **OK** when you are done.

| . 4 | r  |   | ٦ | ١ |
|-----|----|---|---|---|
|     | Ľ  |   |   |   |
| . 1 | ٤. |   | 4 |   |
|     | ~  | - | ø | ٢ |
|     |    |   |   |   |
|     |    |   |   |   |

- The Capabilities are removed only from the table but not from the model.
- An Exhibits relationship between the context element and Capability is added/removed from the model.

To remove Resources from Dr table

- 1. Click the cell you want to edit.
- 2. Select a Resource you want to remove and click the button.

| Maritime Rescue Team expansion<br>(From 2011-01-01 To 2011-03-31) | C Perform training tasks                                             |  |
|-------------------------------------------------------------------|----------------------------------------------------------------------|--|
| A Qualified Lifeboat Driver                                       | ♥ Boat<br>A <sup>T</sup> MRT Driver                                  |  |
| A Qualified Helo Pilot                                            | Helicopter [Systems View::SV-1] A MRT Pilot [Operational View::OV-4] |  |

The Resource is removed only from the table but not from the model.

To remove Actual Organizational Resources from Dr table

- 1. Select Actual Organizational Resource.
- 2. Click Remove from Table button in table toolbar.

To remove Actual Organizational Resources from model

- 1. Select Actual Organizational Resource.
- 2. Click **Delete** button in table toolbar.

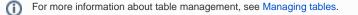